## **Inhaltsverzeichnis**

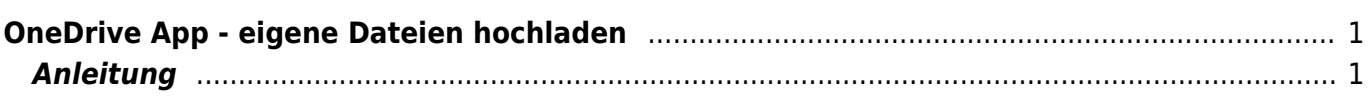

Last update: 2023/07/06 14:06 ipad\_apps:onedrive:eigene\_dateien\_hochladen https://wiki.hedingen.schule/doku.php?id=ipad\_apps:onedrive:eigene\_dateien\_hochladen

## <span id="page-2-0"></span>**OneDrive App - eigene Dateien hochladen**

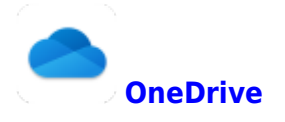

Du kannst in der One-Drive-App eigene Dateien hochladen. So hast du die Möglichkeit, die Dateien auch auf anderen Computern zu nutzen.

Zudem kannst so auch Dateien sichern, falls dein iPad einmal defekt ist.

## <span id="page-2-1"></span>**Anleitung**

In der OneDrive-App musst du in den Bereich Dateien gehen, dann bist du im Bereich privaten Bereich, wo nur du Zugang hast.

Oben rechts hat es ein "+"-Symbol. Dort kannst darauf tippen. Nun kannst du die Dateien auswählen, die hochladen willst.

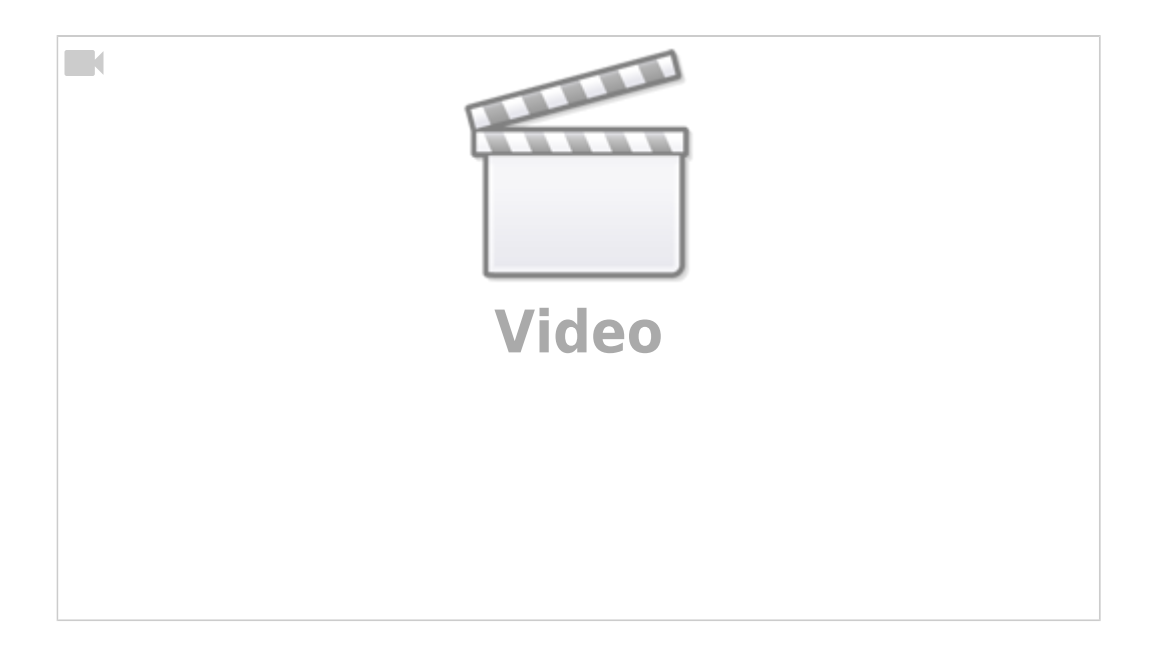

Nun sind deine Dateien gesichert und du kannst sie von jedem Computer aus mit deinem Microsoft-Account öffnen.

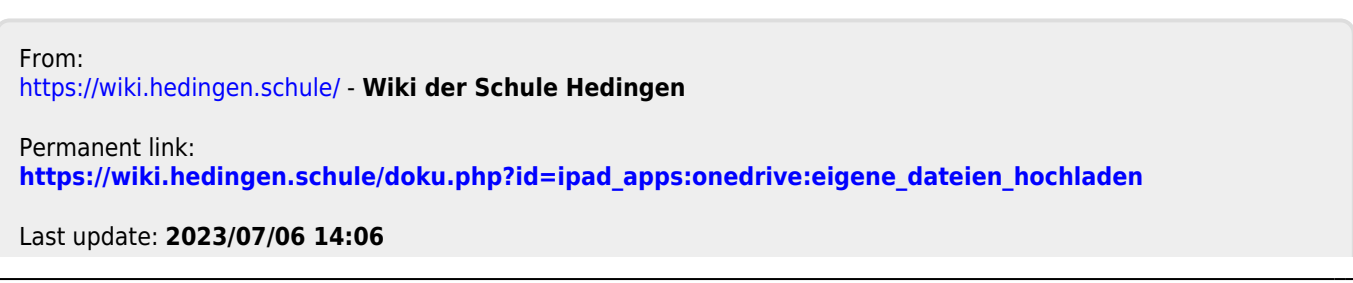

Last update: 2023/07/06 14:06 ipad\_apps:onedrive:eigene\_dateien\_hochladen https://wiki.hedingen.schule/doku.php?id=ipad\_apps:onedrive:eigene\_dateien\_hochladen